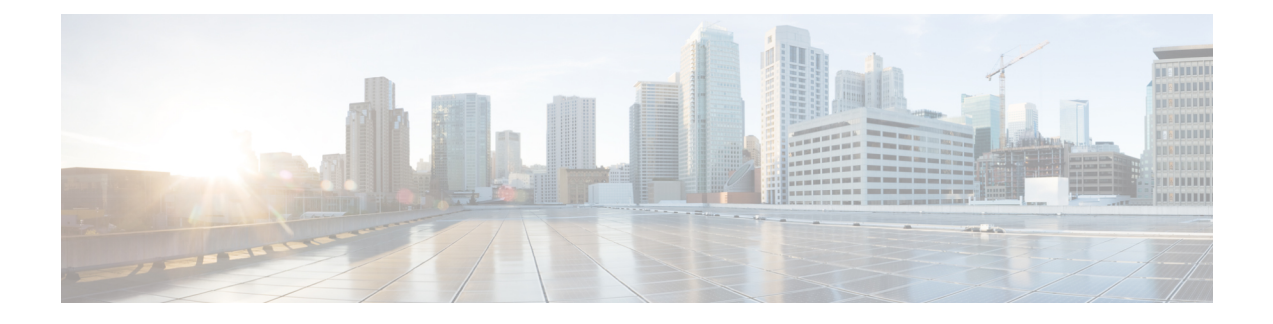

# **Routemap Commands**

- ipv6 policy [route-map,](#page-0-0) on page 1
- match ip [address,](#page-1-0) on page 2
- match [length,](#page-1-1) on page 2
- [route-map](#page-2-0) permit set default interface, on page 3
- [route-map](#page-3-0) permit set interface, on page 4
- route-map permit set ipv6 [precedence,](#page-4-0) on page 5
- [route-map](#page-5-0) permit set vrf, on page 6
- [route-map,](#page-6-0) on page 7

## <span id="page-0-0"></span>**ipv6 policy route-map**

•

To set an interface to use policy-based routing (PBR) with IPv6, use the **ipv6 policy route-map** command in interface configuration mode. To clear the PBR, use the **no** form of this command.

**ipv6 policy route-map** *string* **no ipv6 policy route-map** *string*

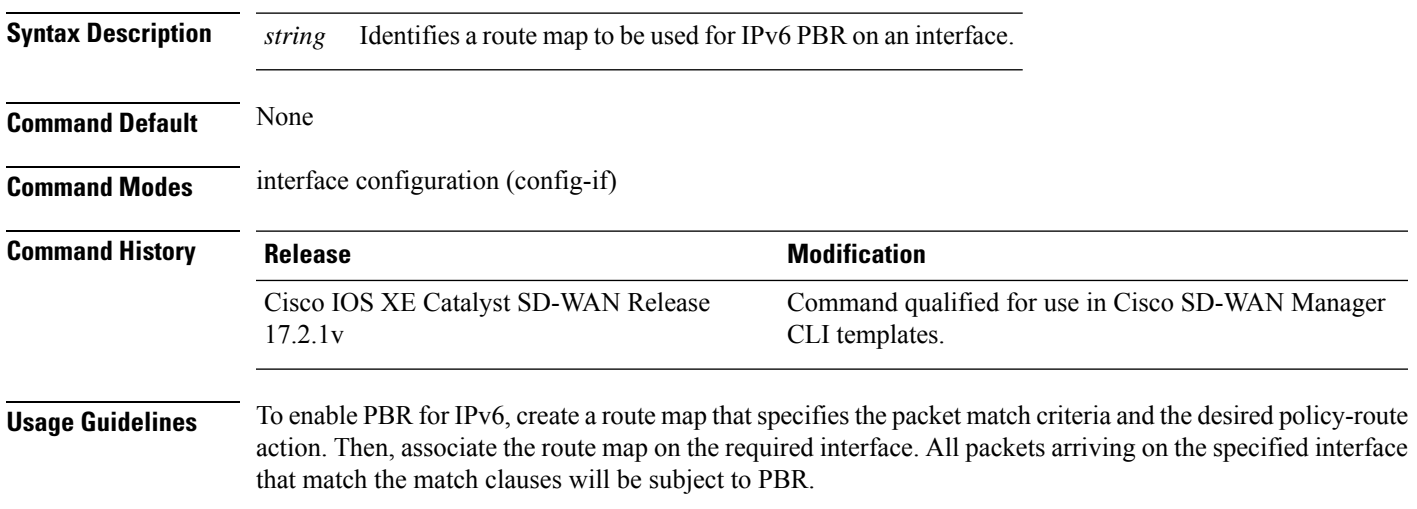

Depending on your release, IPv6 PBR allows users to override normal destination IPv6 address-based routing and forwarding results. VPN routing and forwarding (VRF) allows multiple routing instancesin Cisco software. The PBR feature is VRF-aware, which means that it works under multiple routing instances, beyond the default or global routing table.

#### **Example**

The following example configures PBR on GigabitEthernet 0/0/2, using the map tag "rip-to-ospf"

```
Device(config)# interface GigabitEthernet 0/0/2
Device(config-if)# ipv6 policy route-map rip-to-ospf
```
## <span id="page-1-0"></span>**match ip address**

To distribute any routes that have a destination IP network number address that is permitted by a standard access list, an expanded access list, or a prefix list, use the **matchipaddress** command. To remove the **match ip address** entry, use the **no** form of this command.

**match ip address** { **prefix-list** | [{ *prefix-list-name* }] }

**no match ip address** { **prefix-list** | [{ *prefix-list-name* }] }

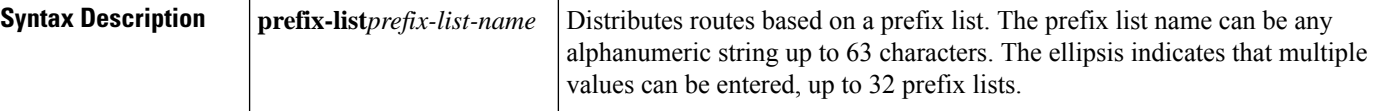

**Command Default** No prefix lists are specified.

#### **Command Modes**

Route-map configuration mode (config-route-map)

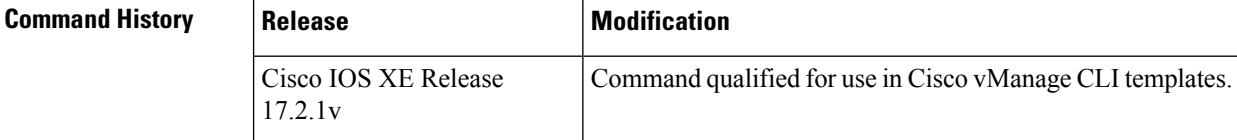

<span id="page-1-1"></span>**Examples** This example shows how to match routes that have addresses specified by an access list test:

```
Device(config)# route-map rmap1 deny 10
Device(config-route-map)# match ip address prefix-list prfx1
```
## **match length**

To base policy routing on the Level 3 length of a packet, use the **match length** command in route-map configuration mode. To remove the entry, use the **no** form of this command.

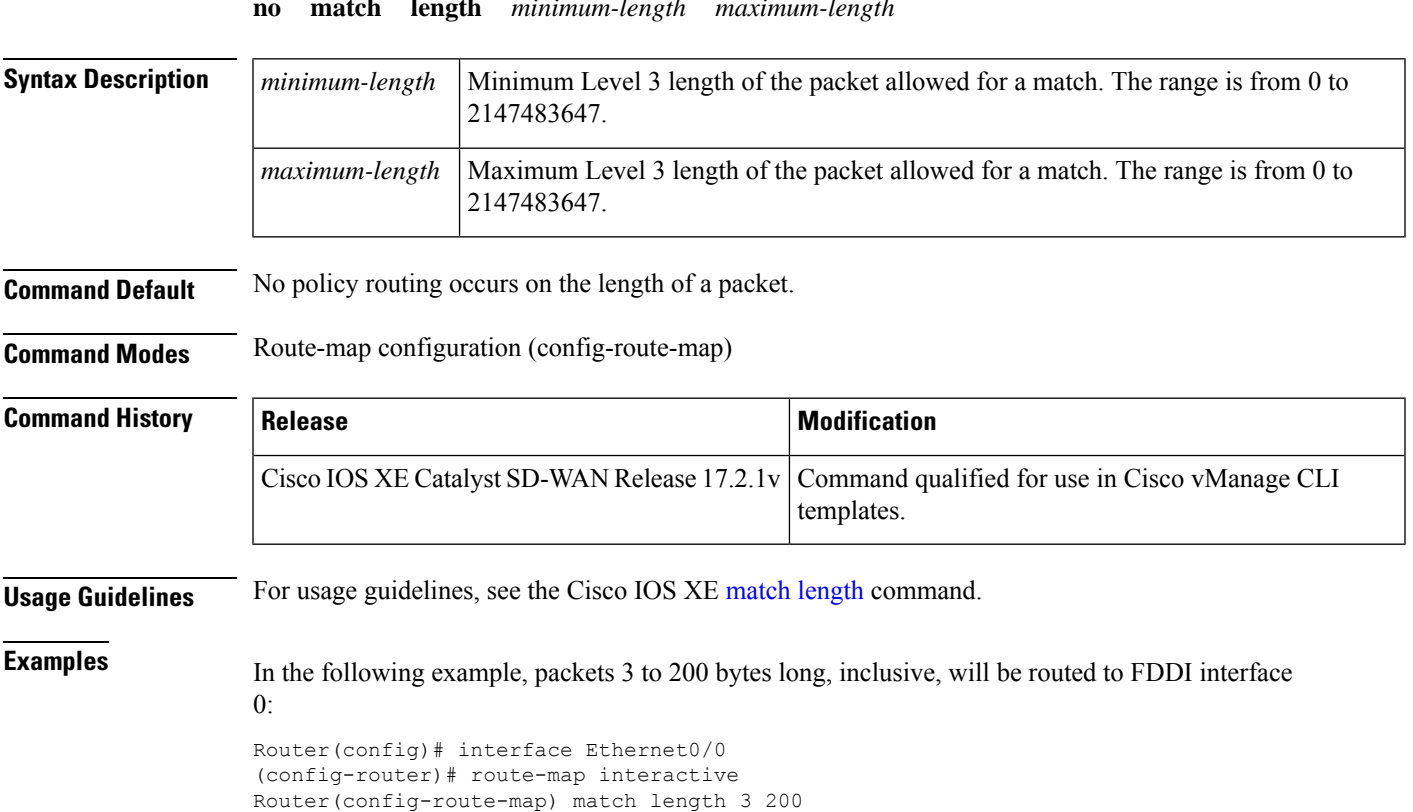

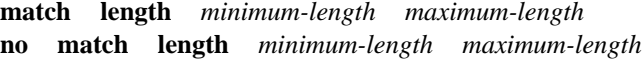

# <span id="page-2-0"></span>**route-map permit set default interface**

Router(config-route-map) set interface fddi 0

To set the output interface for destinations that match the criteria in the route-map, if there is no explicit route to the destination, use the **set default interface** command in route-map configuration mode. To delete an entry, use the **no** form of this command.

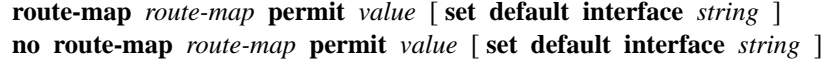

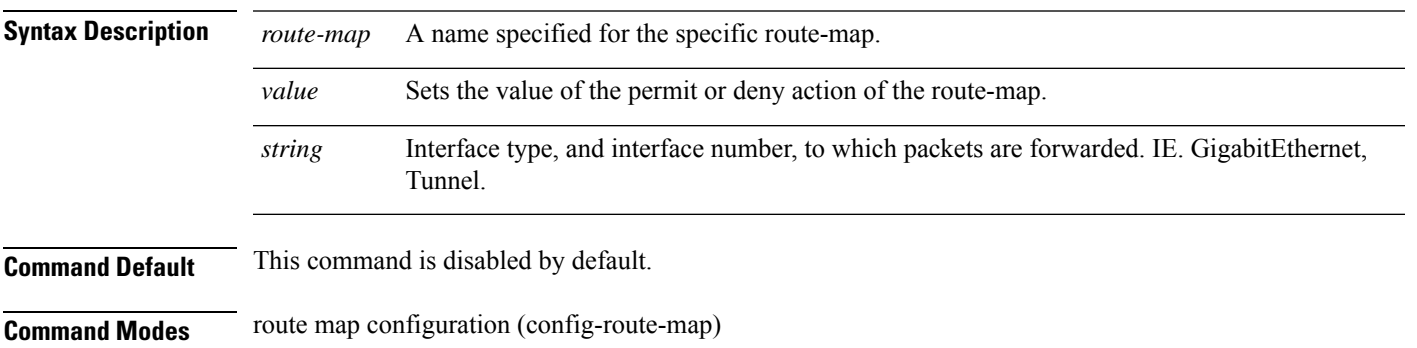

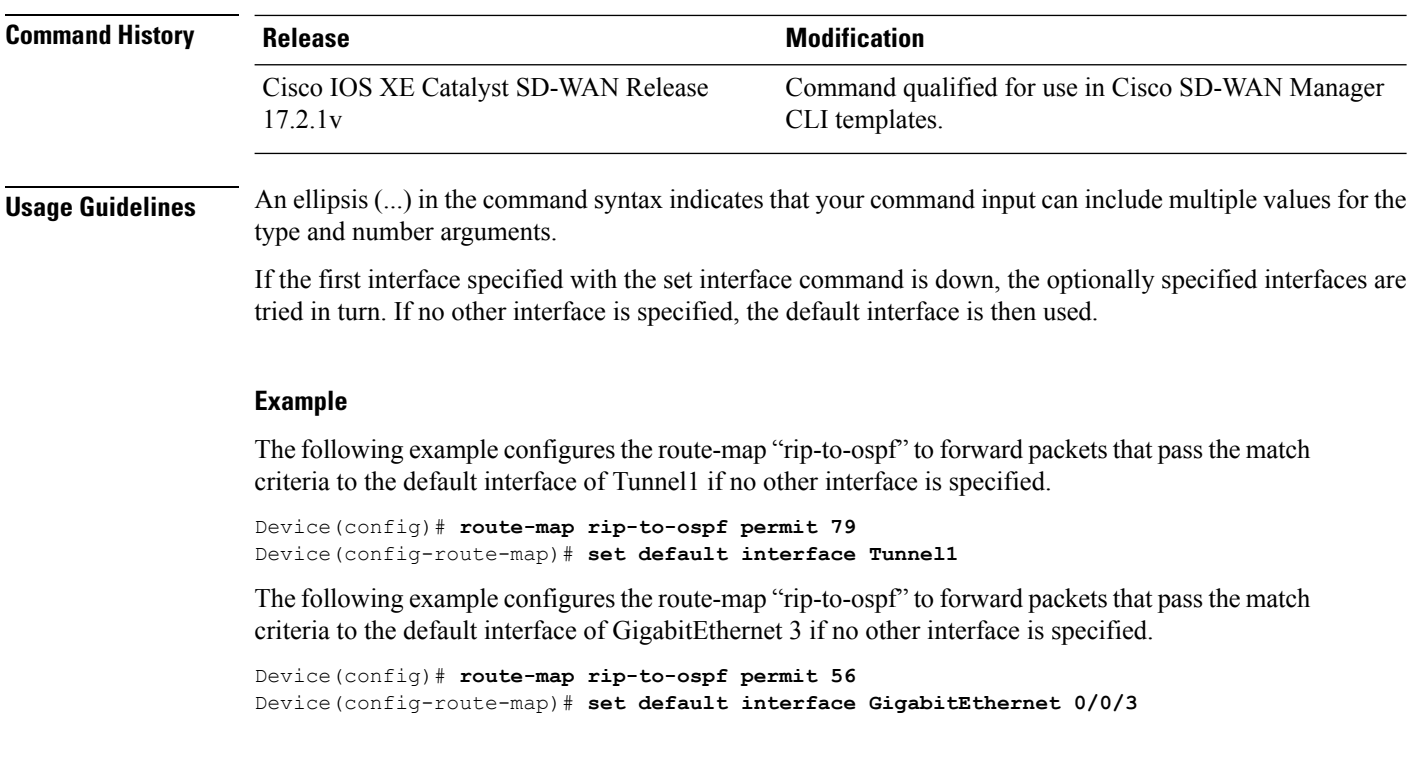

# <span id="page-3-0"></span>**route-map permit set interface**

To set the output interface for destinationsthat match the criteria in the route-map, use the **setdefault interface** command in route-map configuration mode. To delete an entry, use the **no** form of this command.

**route-map** *route-map* **permit** *value* [ **set interface** *string* ] **no route-map** *route-map* **permit** *value* [ **set interface** *string* ]

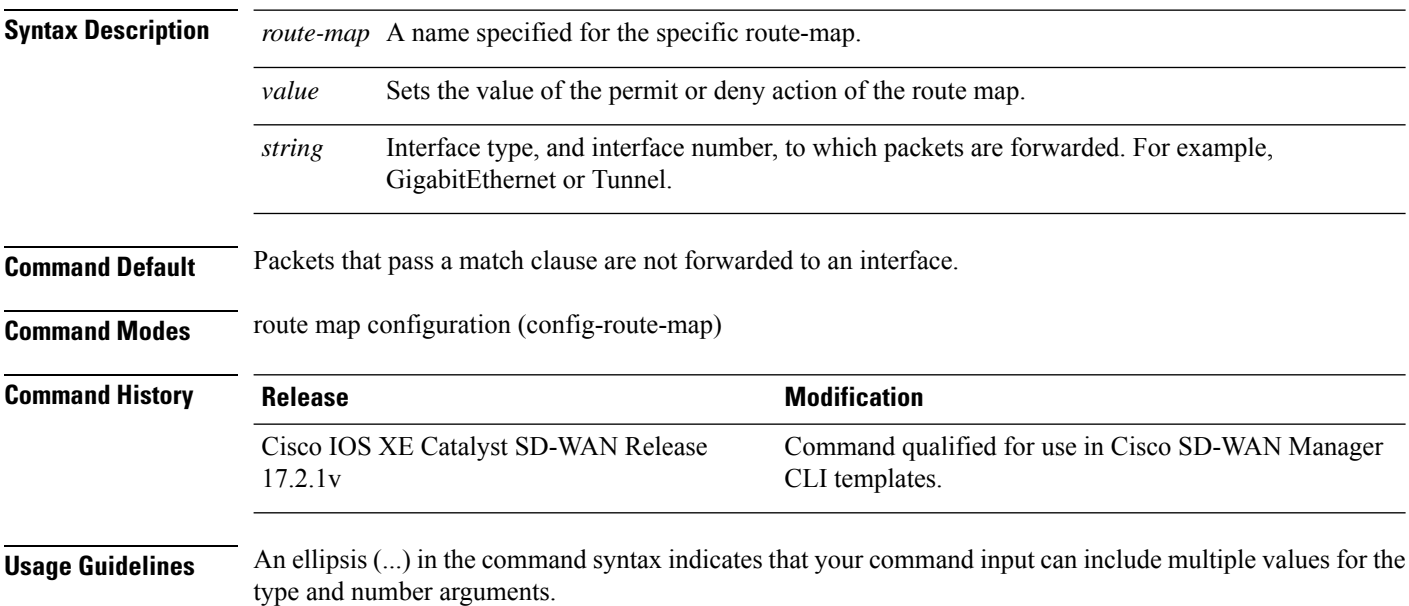

Ш

If the first interface specified with the set interface command is down, then the optionally specified interfaces are used instead.

#### **Example**

The following example configures the route-map "rip-to-ospf" to forward packets that pass the match criteria to interface Dialer1.

```
Device(config)# route-map rip-to-ospf permit 50
Device(config-route-map)# set interface Dialer1
```
The following example configures the route-map "rip-to-ospf" to forward packets that pass the match criteria to interface GigabitEthernet 2.

```
Device(config)# route-map rip-to-ospf permit 55
Device(config-route-map)# set interface GigabitEthernet 0/0/2
```
The following example configures the route-map "rip-to-ospf" to forward packets that pass the match criteria to interface tunnel1.

```
Device(config)# route-map rip-to-ospf permit 60
Device(config-route-map)# set interface Tunnel
```
## <span id="page-4-0"></span>**route-map permit set ipv6 precedence**

To set a IPv6 precedence value, use the **set ipv6 precedence** command in route map configuration mode. To clear the IPv6 precedence, use the **no** form of this command.

**route-map** *route-map* **permit** *value* **set ipv6 precedence** *unsigned-byte* **no route-map** *route-map* **permit** *value* **set ipv6 precedence** *unsigned-byte*

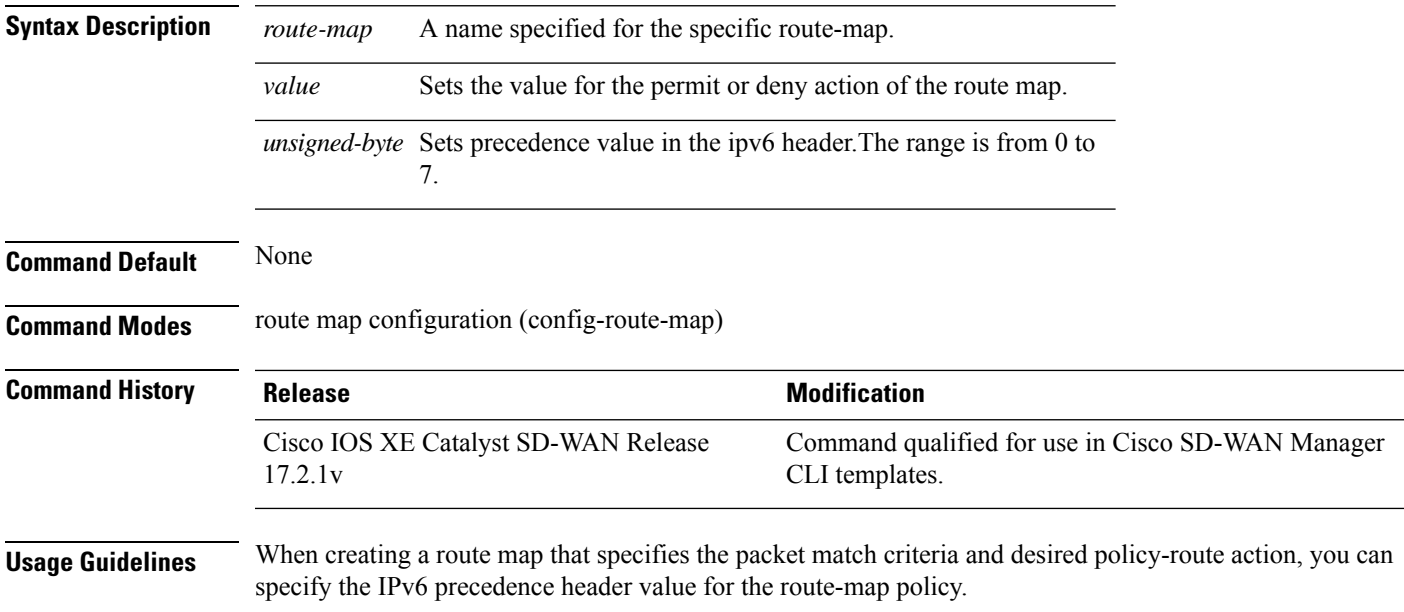

#### **Example**

The following example configures IPv6 precedence value of 3 for the "rip-to-ospf" route map.

```
Device(config)# route-map rip-to-ospf permit 45
Device(config-route-map)# set ipv6 precedence 3
```
#### **Table 1: Related Commands**

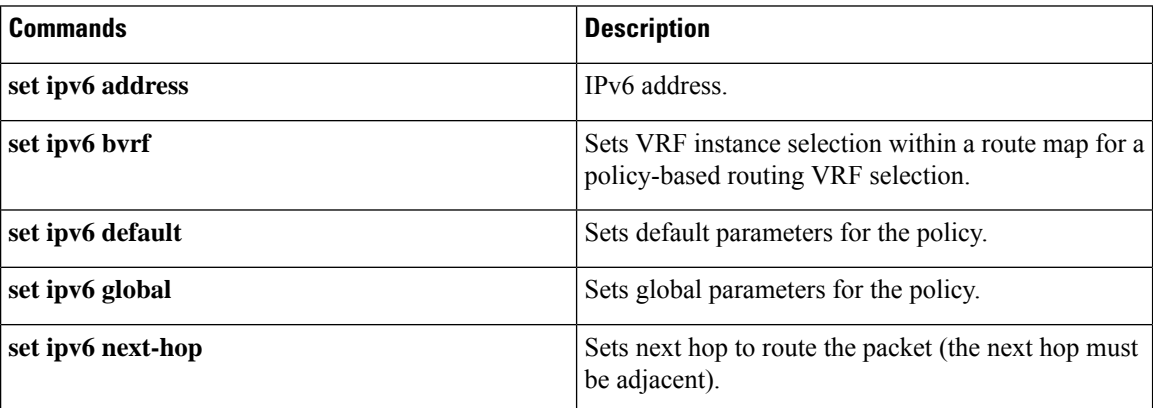

# <span id="page-5-0"></span>**route-map permit set vrf**

To use a specific VRF table for Policy-based routing (PBR), use the **route-map permit set vrf** command in route map configuration mode. To remove the VRF from the route-map, use the **no** form of this command.

**route-map** *route-map* **permit** *value* **set vrf** *string*

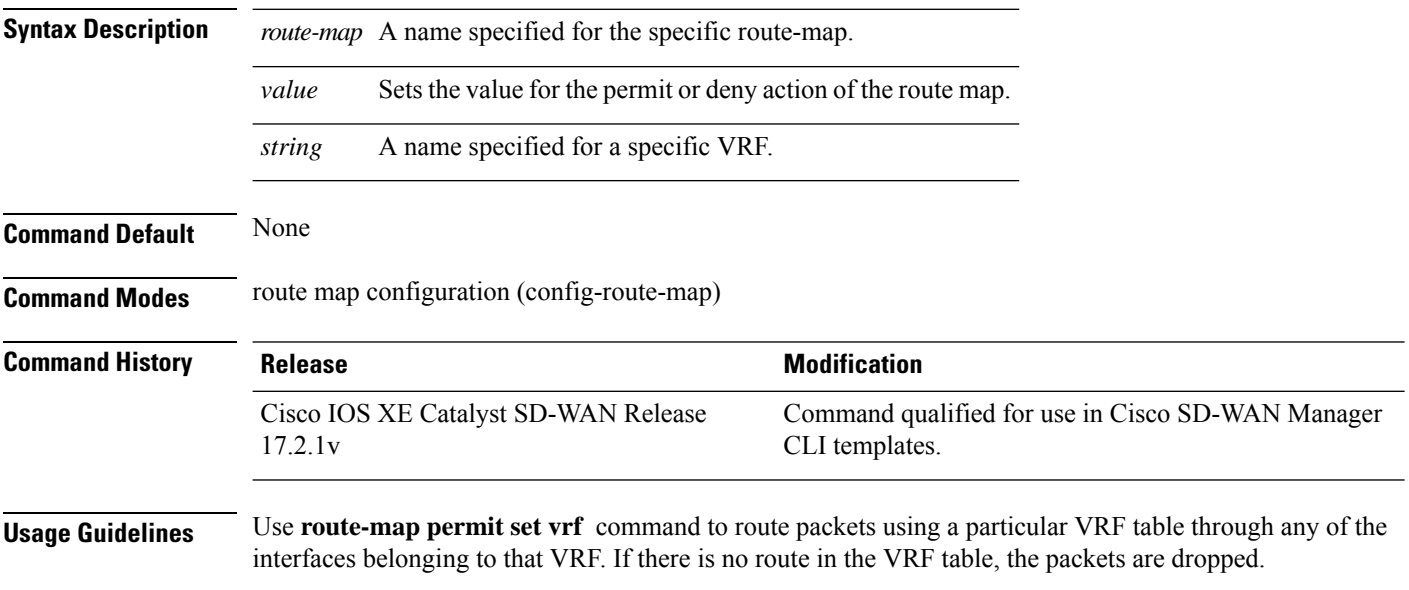

Ш

#### **Example**

The following example configures a VRF-aware PBR, using the map tag "rip-to-ospf".

```
Device(config)# route-map rip-to-ospf permit 70
Device(config-route-map)# set vrf mgmt
```
## <span id="page-6-0"></span>**route-map**

To define conditions for redistributing routes from one routing protocol to another routing protocol, or to enable policy routing, use the **route-map** command in global configuration mode. To delete an entry, use the **no** form of this command.

**route-map** *map-name* [{ **permit** | **deny** }] *sequence-number* **no route-map** *map-name* [{ **permit** | **deny** }] *sequence-number*

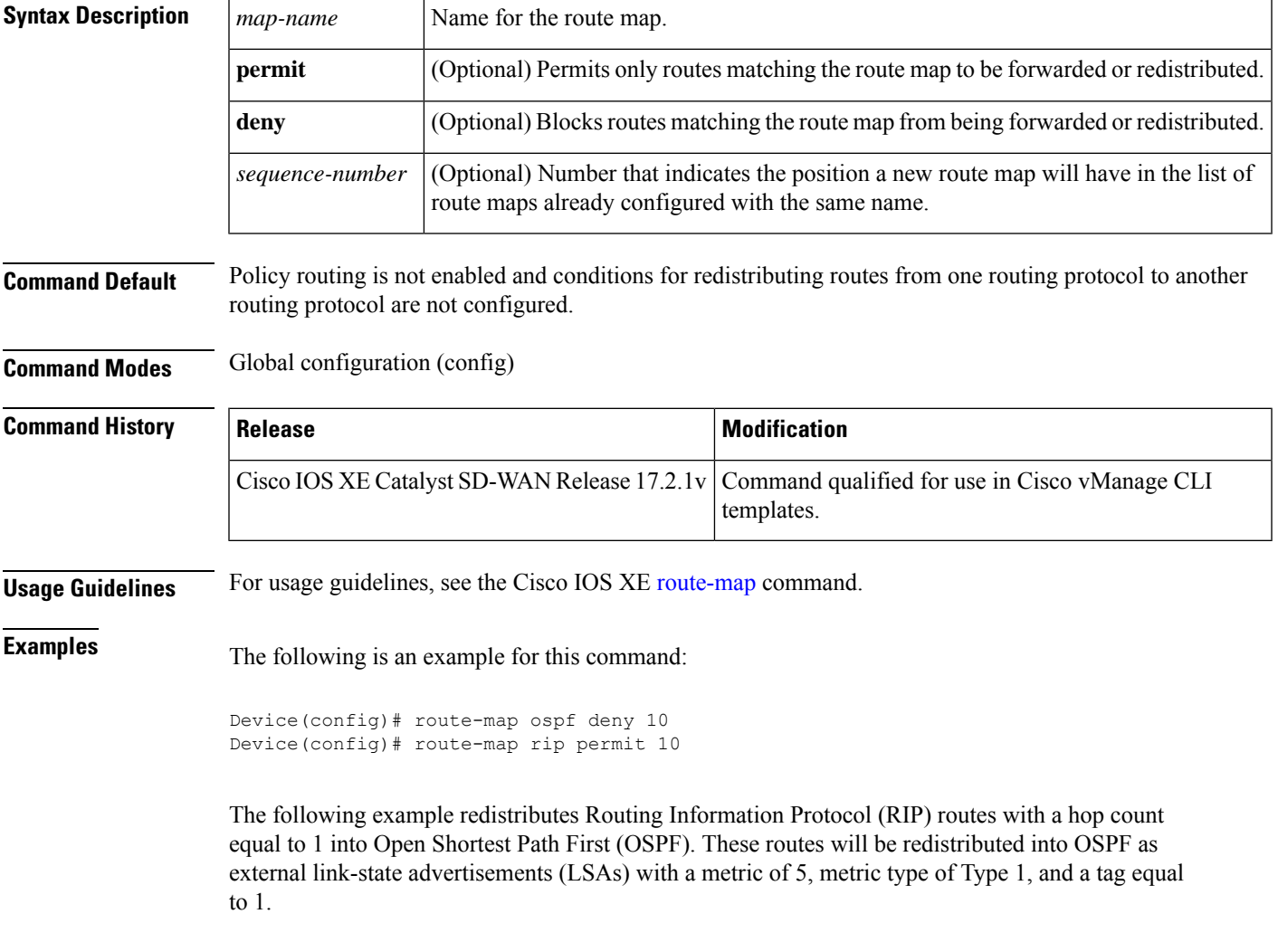

```
Router(config)# router ospf 109
Router(config-router)# redistribute rip route-map rip-to-ospf
Router(config-router)# exit
Router(config)# route-map rip-to-ospf permit
Router(config-route-map)# match metric 1
Router(config-route-map)# set metric 5
Router(config-route-map)# set metric-type type1
Router(config-route-map)# set tag 1
```
The following example for IPv6 redistributes RIP routes with a hop count equal to 1 into OSPF. These routes will be redistributed into OSPF as external LSAs with a tag equal to 42 and a metric type equal to type1.

```
Router(config)# ipv6 router ospf 1
Router(config-router)# redistribute rip one route-map rip-to-ospfv3
Router(config-router)# exit
Router(config)# route-map rip-to-ospfv3
Router(config-route-map)# match tag 42
Router(config-route-map)# set metric-type type1
```